## **RacingTraX User Instructions**

- **1)Plug tracker into vehicle's 12v power plug. Make sure light on tracker turns on, then place tracker on the roof of your chase truck. There is not a light on "owned" RomTraX units.**
- "Take note of the blue tape on your tracker, this will have your unit's name/wifi signal written **on it. Example: If your race number was 3100 and you are Chase 1, the tape will show 3100chase1. Your Chase 2 guys will have 3100chase2 written on their tracker."**
- 2) Using any smart phone, laptop, tablet or ipad (mobile device), look for your tracker's wifi  **signal (ex: 3100chase1). Connect to it.**
- **3) Once connected, go to any web browser like Safari or Chrome. In the search bar type: 10.10.10.10 and press go. DO NOT type www.10.10.10.10.com**

4) Once connected during a race, turn sleep settings off on your mobile device and plug into **power. You will stay connected to the 10.10.10.10 page the entire race to recieve race updates and messages. There are no audible noises when a message comes in so pay attention.**

**Once on 10.10.10.10 click black menu box at top left corner of screen. See options to send texts, emails and other features.** 

## **To message between team RacingTraX tracking units,** send **EMAIL** to assigned

name "written on blue tape". If you are 3100chase1 and you want to message chase 2, send email to 3100 chase 2 See example ------>

**\*If you are using "owned" RomTraX unit you will need to add @textany.com when emailing between units: 3100chase1@textany.com**

**5) When you start to receive your race vehicle's updates on race morning, send a reply so in the case they need to connect and message you, all they will have to do is reply to your message.**

## **Messaging**

**To send a text go to the menu, click send text, and type in 10-digit phone number. To send a email go to the menu, click send email, insert email address and write message.** 

**When multiple team members are all sending messages to a cell phone (base camp), all units will show as having the same (720) 548-2115 number. When the cell user replies they will be replying to the last message that was recieved.**  To message back to a specific member *CELL USER* must first type "@name" in message body, a space and then the **message.** *For Example:* **"@3100race I recieved your message" , "@3100chase1 Do you have spare parts?", "@3100chase2 Head back to Pit and help with repair".**

**Trouble Shooting**<br>1) Only one mobile device can be connected to a tracker at a time. 2) Make sure private browsing is turned off. **3) Have the most up to date software downloaded onto your mobile device. 4) Ensure tracker has power and you've**  connected to it's wifi signal. 5) If 10.10.10.10 page doesn't load, Completely close out web browser and reload.

**Always test your units a week before each race! Press the TECH HELP virtual button for assistance.** 

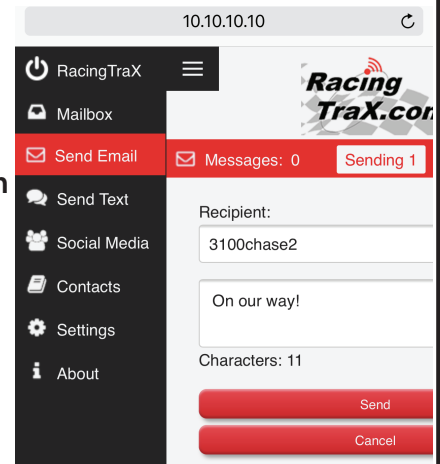